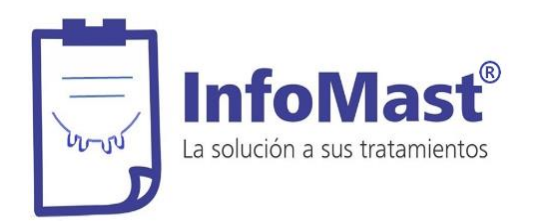

Buenos Aires, Argentina 2020

# **Preguntas frecuentes**

## **¿Qué es InfoMast®?**

Es un software, diseñado para ser usado como una herramienta de ayuda en el manejo y registro de los casos de mastitis clínica en el tambo.

Fue pensado para que sea el mismo tambero quien cargue las vacas que inician un tratamiento, por lo tanto el tambo deberá contar con una PC/notebook a la que se recomienda adicionar una impresora para obtener el Informe de Tratamientos que debe llevar a la fosa.

InfoMast® brindará un detalle turno a turno, de qué le corresponde a cada una de las vacas presentes en el rodeo hospital.

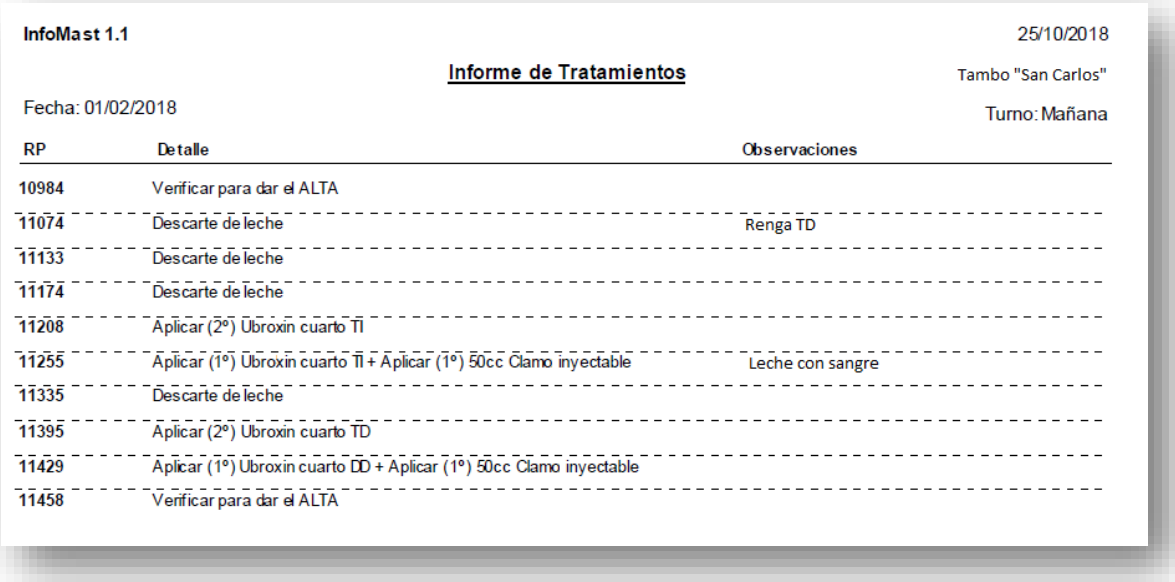

## **¿Por qué usar InfoMast®?**

Muchos tratamientos contra mastitis, fracasan por errores en la instauración, más que por razones inherentes a la interacción de las bacterias con el antibiótico. InfoMast<sup>®</sup> le dirá al operario responsable de los tratamientos, qué hacer con cada una de las vacas presentes en el rodeo hospital, eliminando los posibles errores teóricos.

Con cada vaca y protocolo cargado, se genera un historial de información que queda guardado.

Durante el proceso de carga, InfoMast<sup>®</sup> alertará sobre tratamientos anteriores (hasta 21 días atrás) o sobre cuartos anulados, lo que ayuda a tomar la mejor decisión sobre el tratamiento a realizar.

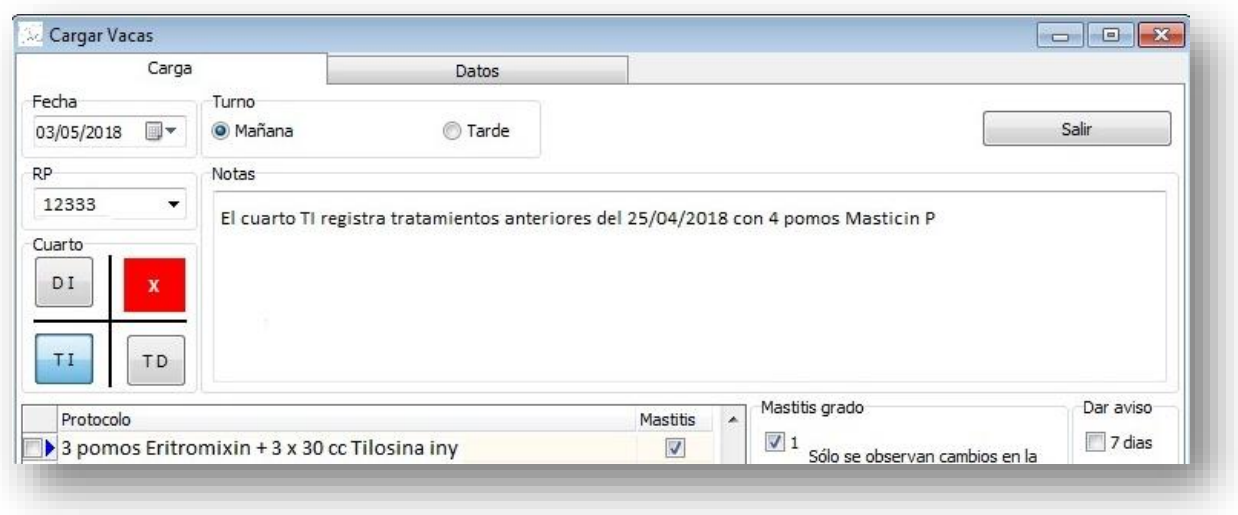

*Observación: el cuarto DD fue registrado como cuarto anulado*

## **¿Cómo usarlo?**

Primeramente, deberá descargarlo desde la web (versión libre de costos durante 30 días), luego seleccionar la cantidad de turnos de ordeño diario con que se va a utilizar, cargar los protocolos de tratamientos que se apliquen en su tambo y finalmente comenzar a cargar las vacas que requieran un tratamiento en cada turno de ordeño.

Para su descarga, necesita conexión a internet, pero una vez instalado, la PC/notebook puede ser trasladada al tambo sin conexión, que es el lugar propio donde se debería utilizar.

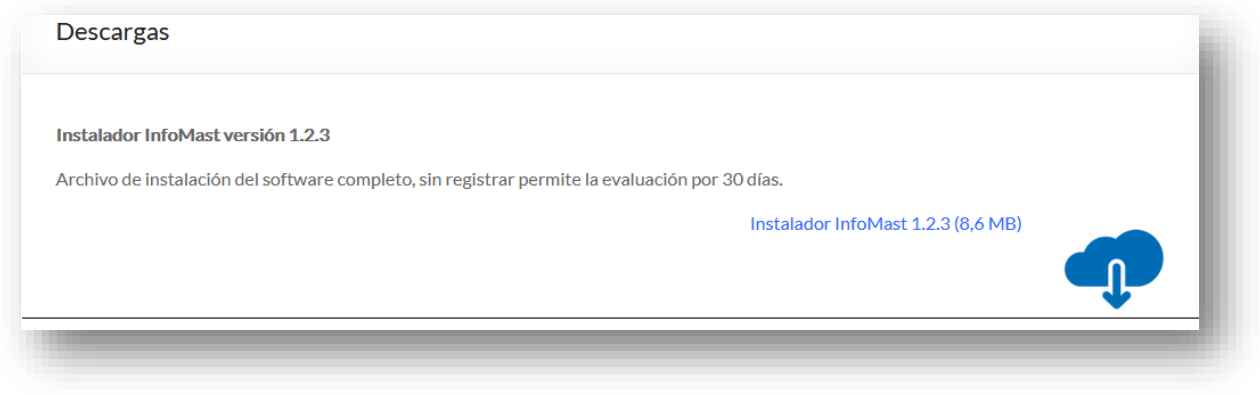

*Observación: de la misma manera se descarga una actualización (ver Manual del usuario)*

## **¿Cómo extender la licencia por un año?**

Antes de los 30 días libre de cargo, debe comunicarse con nosotros a través de los distintos medios, solicitando extender la licencia. Luego de coordinar y acreditarse el pago, se le enviará un código de licencia que el usuario debe incluir (requiere tener la PC conectada a internet). El registro se efectúa desde el software en la sección Sistema → Registración de **sistema "completar los datos tal como le son enviados" Registrar y activar.**

Con este proceso quedará habilitado para usar InfoMast® por un año, momento en el que deberá renovar la licencia.

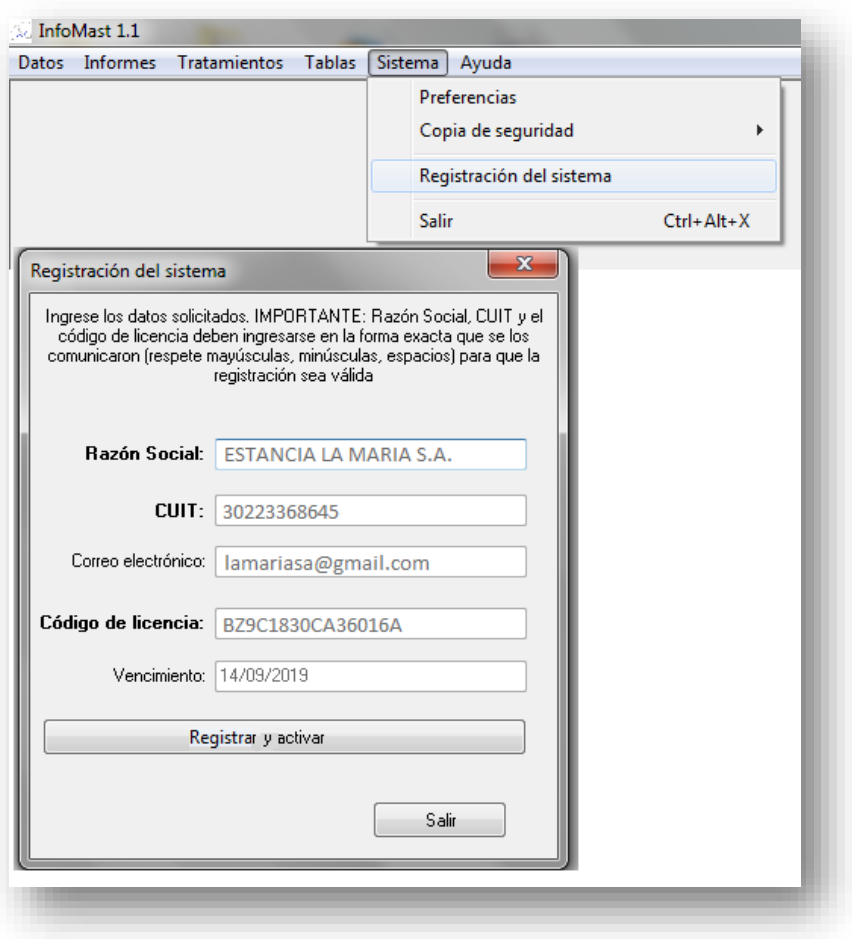

## **¿Cómo se cargan las vacas?**

Es un software que se desarrolló pensando en que debe ser el operario de fosa quien complete la información turno a turno, por tal motivo la inclusión de un nuevo tratamiento a una vaca, es un proceso simple que se realiza en 5 pasos, si se trata de un tratamiento para mastitis (tratamientos "no mastitis", no exige incluir el cuarto). También cuenta con otros pasos opcionales que enriquecen el historial (observaciones, grado y aviso).

- 1º. Seleccionar la fecha (la actual, surge de forma automática)
- 2º. Elegir el turno de ordeño correspondiente
- 3º. Colocar el número identificatorio de la vaca
- 4º. Seleccionar el o los cuartos a tratar

#### 5º. Seleccionar el protocolo a aplicar (de un listado de protocolos cargados previamente)  $\rightarrow$  aceptar

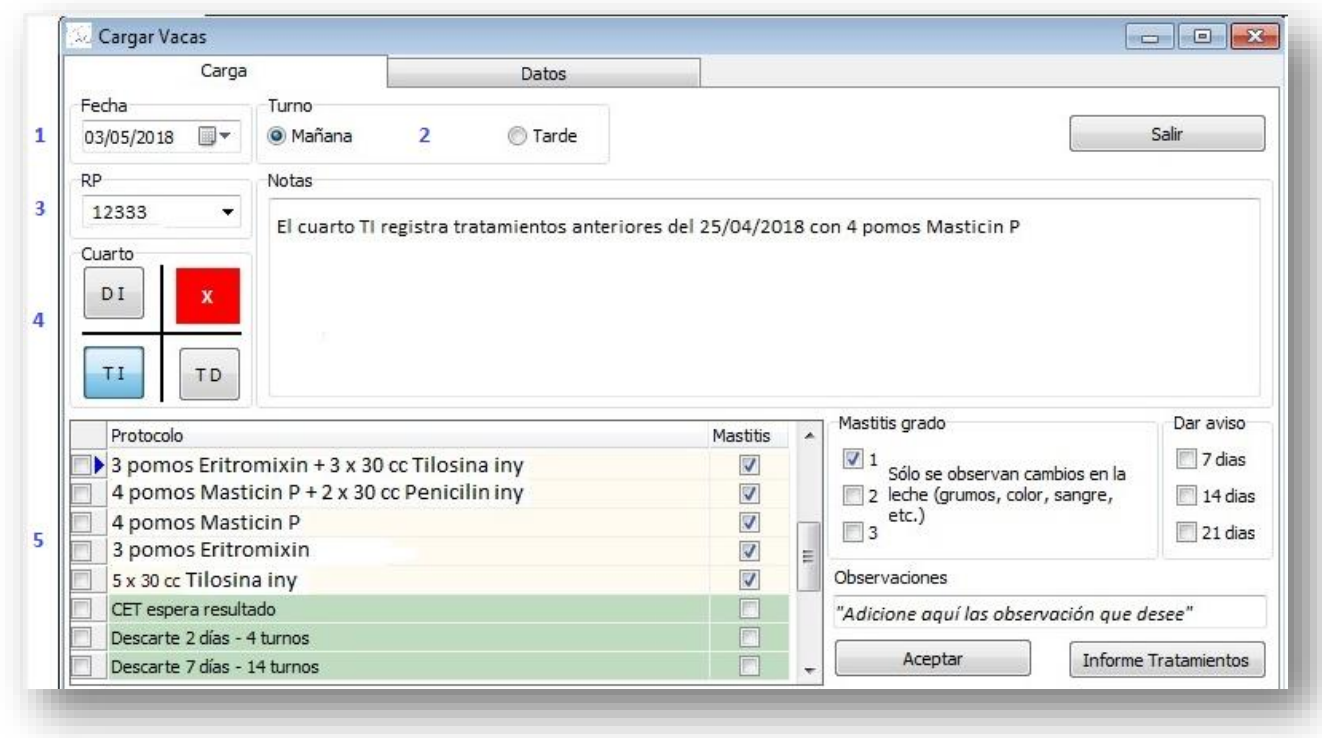

*Observación: los tratamientos "no mastitis aparecerán agrupados y coloreados en verde"*

#### **¿Qué protocolos de tratamientos puedo realizar?**

Si bien InfoMast<sup>®</sup> fue desarrollado para mejorar el manejo, registro y análisis de los tratamientos de mastitis, no desconoce el universo de posibilidades que pueden presentarse en un rodeo hospital, por lo que se pueden incluir otras opciones (tratamientos por otras enfermedades, descarte de leche por una cantidad determinada de turnos, registrar un cultivo en tambo, etc.)

El usuario primeramente, deberá generar los protocolos de tratamientos que utiliza habitualmente en su tambo (para mastitis y no mastitis).

La frecuencia de aplicación de los productos, deberán ser a intervalos regulares (cada 1 turno, 2, 3, etc.) y se pueden cargar protocolos con hasta dos productos.

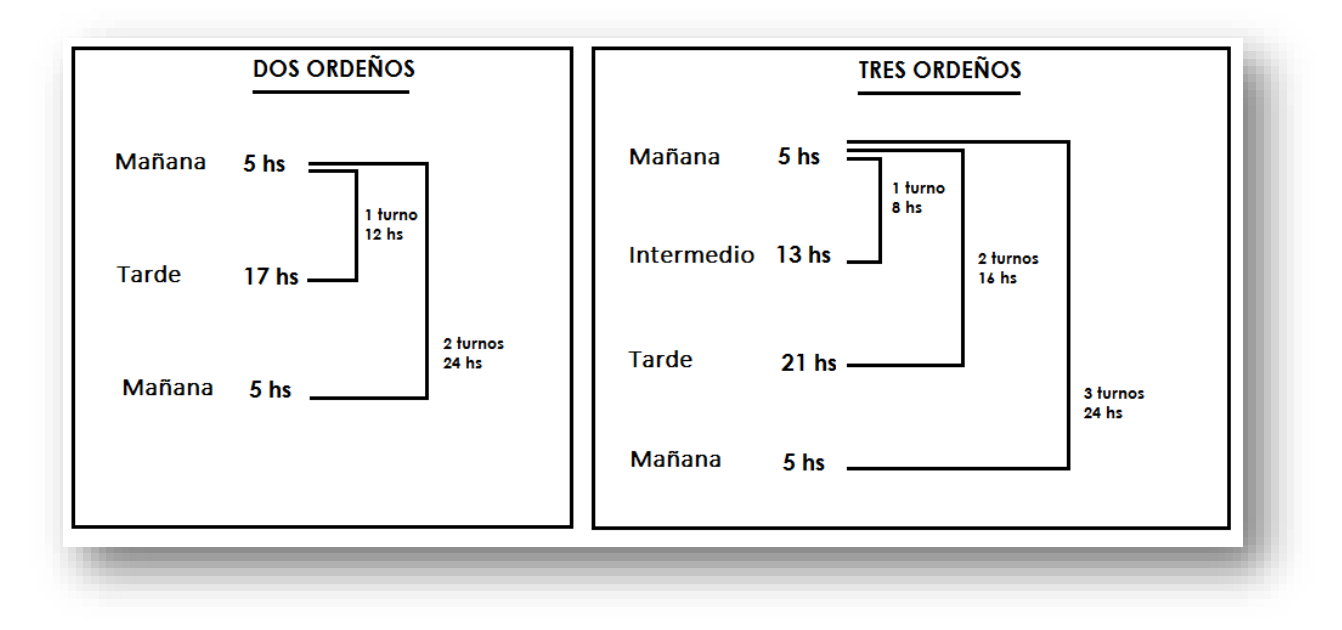

## **¿Dónde queda guardada la información?**

En el Historial, quedará guardada toda la información inherente a cada tratamiento realizado (tratamientos de mastitis y no mastitis). En dicho historial constan todos los RP, la fecha de inicio del tratamiento, el protocolo aplicado, cuarto/os tratados, grado de mastitis y la bacteria en caso que se hayan incluido, observaciones realizadas y litros descartados por cada tratamiento realizado. Aquí podrá filtrar vacas por número de identificación, cantidad de tratamientos o tipo de protocolo utilizado.

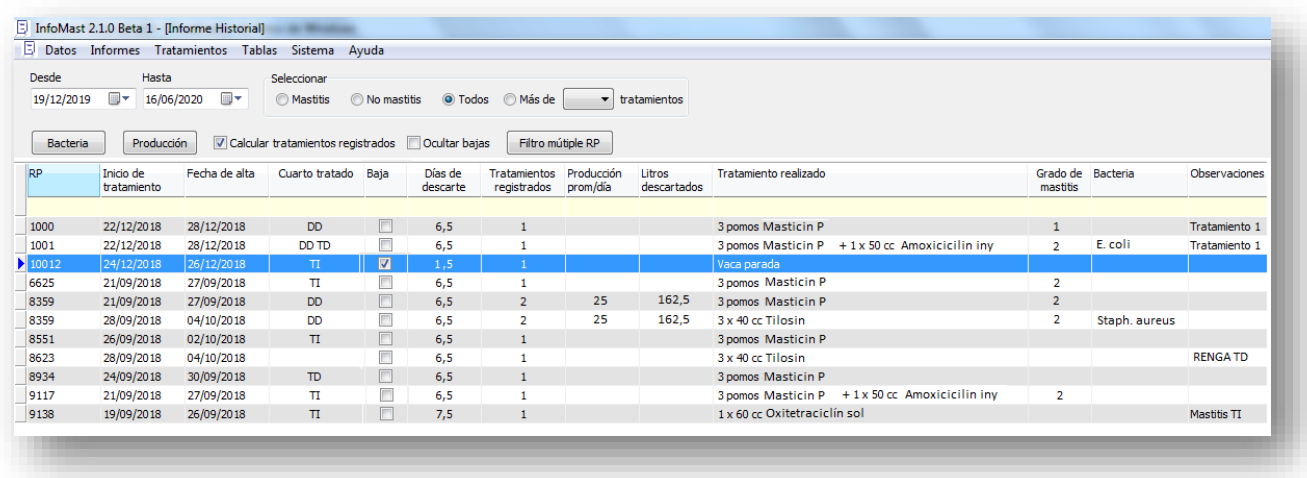

La información contenida en el historial, puede ser exportada a Excel

#### **¿Qué información ofrece?**

Algunas de las operaciones que están disponibles, son las siguientes:

 $\checkmark$  Tabla de consumos mensuales de medicamentos (en un período de tiempo seleccionado)

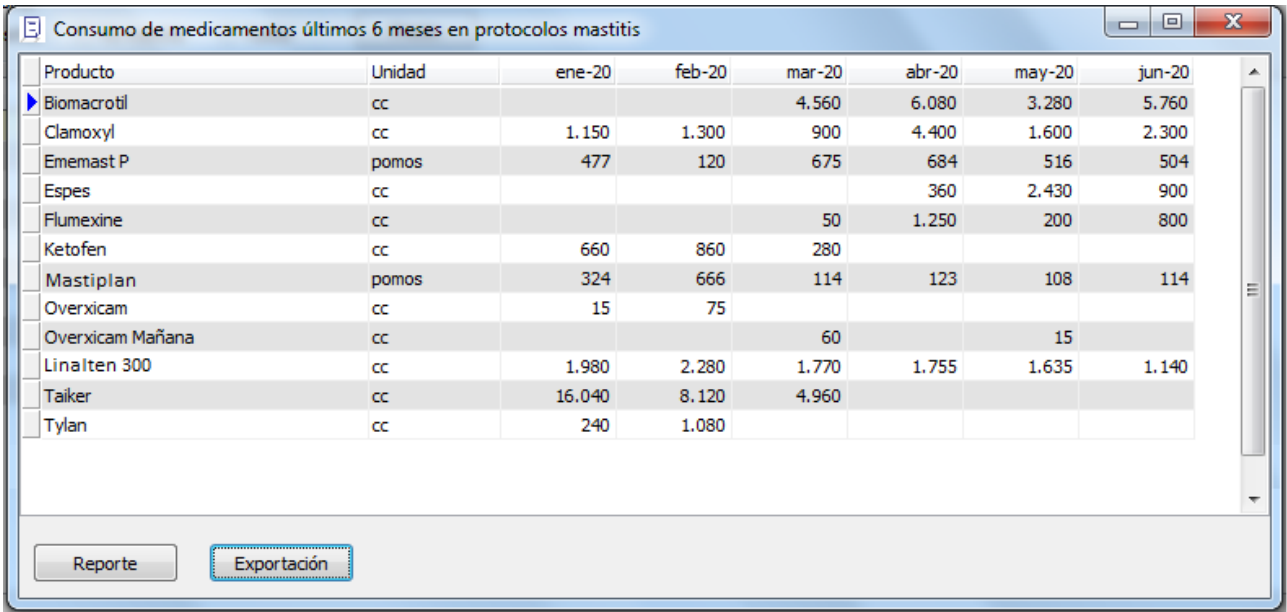

También se puede saber el consumo en pesos (\$) según valor de productos o seleccionar un período de tiempo deseado.

 $\checkmark$  Eficacia de cura a 14 y 21 días de los protocolos utilizados y costo por cuarto curado (relación entre la eficacia y el costo del protocolo). Más detalles ver el manual

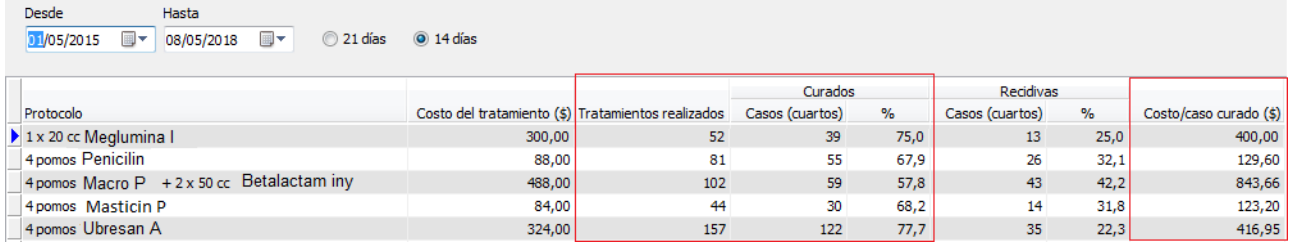

- $\checkmark$  Detección de vacas crónicas a partid del uso de filtros del historial
- $\checkmark$  Litros de leche descartados por tratamiento
- $\checkmark$  Alarma de tratamientos anteriores durante el proceso de carga de un tratamiento (hasta 21 días atrás)
- $\checkmark$  Carga y listado de vacas con cuartos anulados, vacas crónicas a mastitis, ubres desprendidas y rechazos.

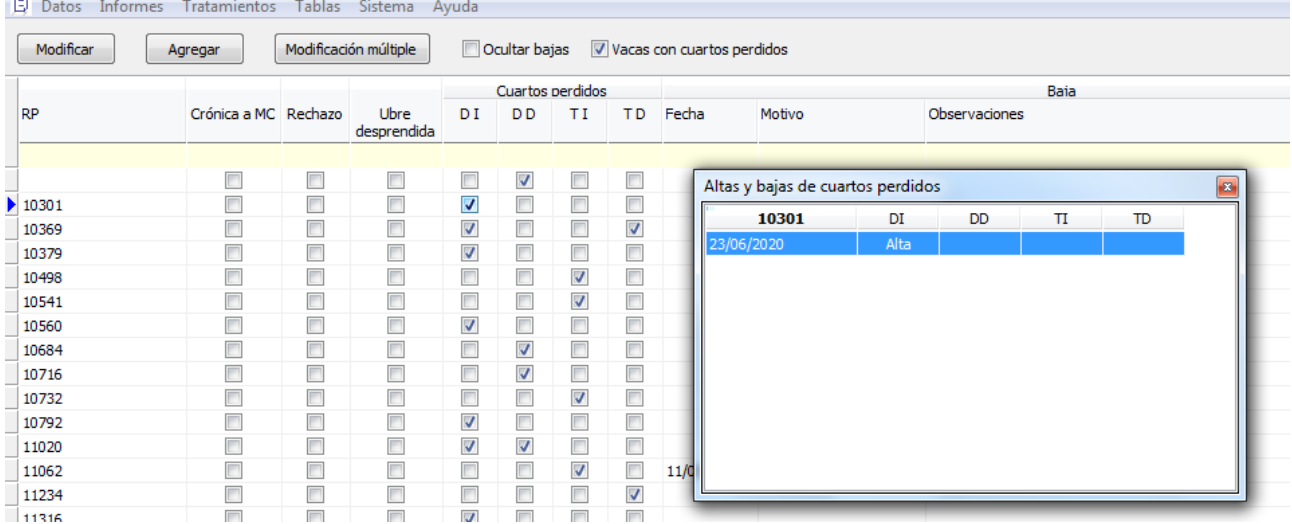

También, se indica historial reciente de anulación de cuartos

 $\checkmark$  Registro de bacterias que causaron la mastitis.

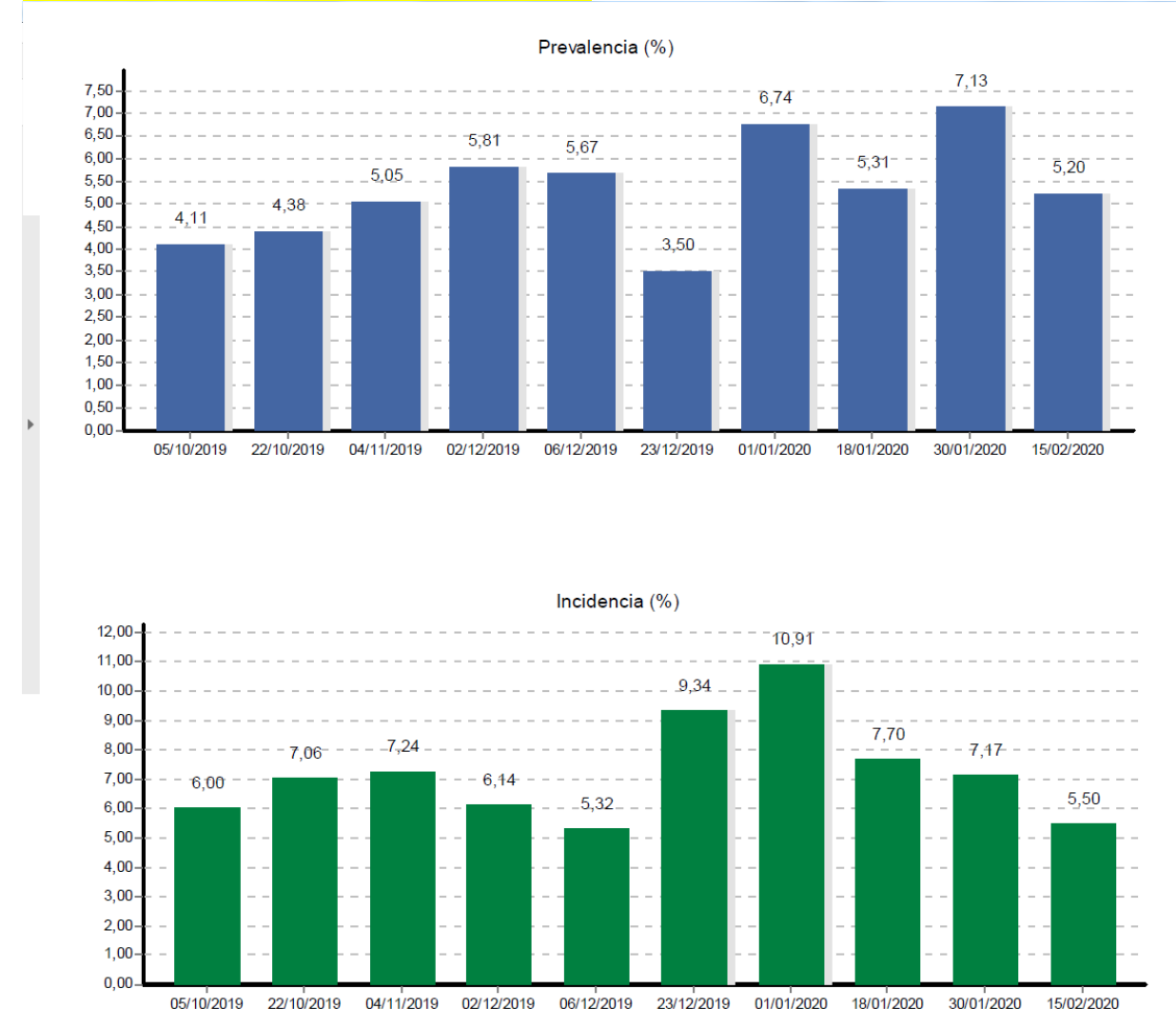

#### √ Gráfico de prevalencia e incidencia (nuevos casos de mastitis en 15 días)

- $\checkmark$  Listado de nuevos casos de mastitis calculados a 15 días.
- $\checkmark$  Nuevos protocolos de tratamientos para tambos que hacen diagnóstico en el tambo. Evalúa eficacia de los casos no tratados

## **¿Cómo puedo trasladar y/o enviar la información que se genera en el tambo?**

Cada informe emitido por InfoMast® puede imprimirse, pasarse a PDF o Excel. Pero a su vez, toda la información cargada, puede guardarse en una carpeta como una copia de seguridad siendo posible archivar estas copias a manera de hacer un *backup* de los datos, trasladar la información en una memoria externa para ser analizada en otra PC/notebook que tenga instalado InfoMast®, o bien, ser enviada por correo electrónico a quien lo requiera.

#### **¿Cómo evalúa la eficacia de un protocolo?**

Entre un período de tiempo previamente establecido por el usuario, InfoMast® calcula los protocolos que fueron utilizados contabilizando los cuartos tratados por cada uno de estos protocolos y haciendo un seguimiento de los mismos durante 14 y 21 días calculados desde la última aplicación.

En el caso que se vuelva a cargar un nuevo protocolo en el cuarto evaluado, dentro de ese período de 14 y 21 días, el tratamiento utilizado se contabilizará como no curado (recidiva) o viceversa en el caso que no se le volvió a cargar ningún tratamiento.

La evaluación es a nivel cuarto mamario, no a nivel vaca y el período a evaluar de 14 o 21 días, es opcional por el usuario y muy fácil de seleccionar.

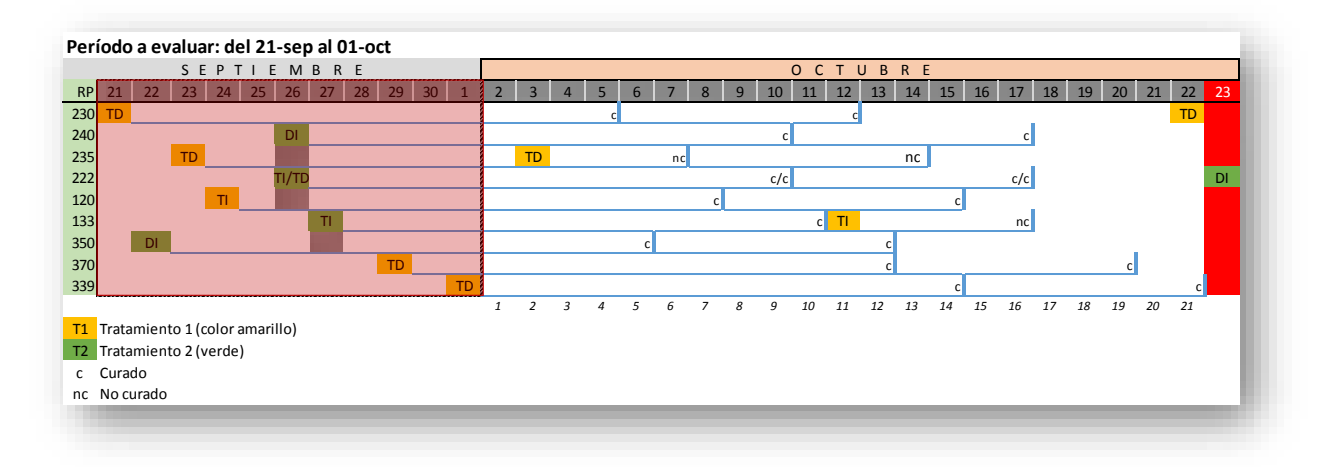

## **¿Cómo evalúa la prevalencia e incidencia de mastitis clínica a 15 días?**

La prevalencia es la cantidad de vacas en tratamiento, en una fecha determinada, relacionado con la cantidad total de vacas en ordeño de esa fecha (expresado en porcentaje de vacas enfermas).

La incidencia a 15 días, es la cantidad de nuevos casos de mastitis clínica ocurridos en ese lapso, en relación al total de vacas sanas al día uno de evaluación (todas aquellas que no estaban en tratamiento y que no estuvieron los últimos 14 o 21 días). Es decir la población susceptible de enfermarse (expresado en porcentaje de nuevos casos).

InfoMast® calcula la prevalencia para una fecha determinada y solo deberá conocer de antemano las vacas en ordeño que existieron en dicha fecha.

Automáticamente, descontando las vacas enfermas se generará la población sana susceptible restante para el cálculo de la incidencia en los próximos 15 días y se expresará en porcentaje de nuevos casos en ese lapso de tiempo.

## **InfoMast®**

Tel. 02396-1551-0345

E-mail: contacto@infomast.com.ar

[www.infomast.com.ar](http://www.infomast.com.ar/)

https://drive.google.com/file/d/1lI6qLK\_XnSsG3XsROdevcIPmL4NDYfFc/view?usp=sharing